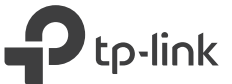

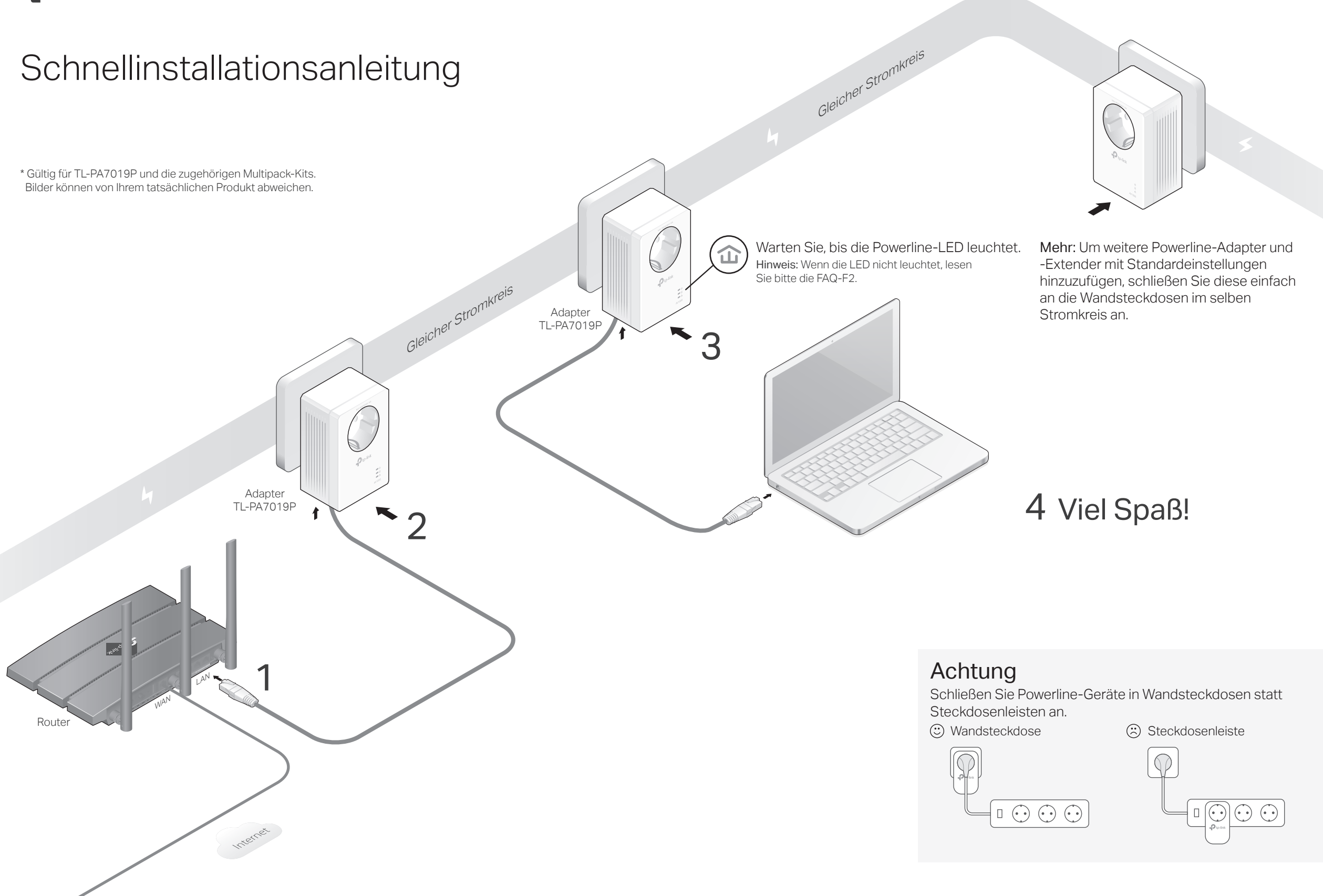

# Erstellung eines sicheren Powerline-Netzwerks durch Pairing (empfohlen)

Sie können ein sicheres Powerline-Netzwerk erstellen oder beitreten, indem Sie die Pair-Taste auf je zwei Geräte drücken. Hinweis: Wir empfehlen, dass Sie die Powerline-Geräte beim Pairing nebenainander anschließen.

### So erstellen Sie ein sicheres Powerline-Netzwerk:

- Hinweis: Wenn die Power-LED nicht blinkt, drücken Sie die Pair-Taste erneut. **1** Drücken Sie die Pair-Taste an einem der vorhandenen Powerline-Geräte 1 Sekunde lang. Die Power-LED sollte anfangen zu blinken.
- (Innerhalb von 2 Minuten) Drücken Sie die Pair-Taste **2** an dem anderen Gerät 1 Sekunde lang. Die Power-LED  $\bigcup$  sollte anfangen zu blinken.
- **3** Wenn die Powerline-LED  $\hat{\mathbf{u}}$  aufleuchtet, wurde erfolgreich ein Powerline-Netzwerk eingerichtet.

### So erstellen Sie eine Verbindung zu einem bereits vorhandenen sicheren Powerline-Netzwerk :

- Hinweis: Wenn die Power-LED nicht blinkt, drücken Sie die Pair-Taste erneut. **1** Drücken Sie die Pair-Taste an einem der bereits vorhandenen Powerline-Geräte 1 Sekunde lang. Die Power-LED  $\mathbf 0$  sollte anfangen zu blinken.
- (Innerhalb von 2 Minuten) Drücken Sie die Pair-Taste **2** an dem neuen Powerline-Adapter 1 Sekunde lang. Die Power-LED  $\bigcup$  sollte anfangen zu blinken.
- **3** Wenn die Powerline-LED  $\mathbf{\hat{u}}$  aufleuchtet, wurde ein Powerline-Netzwerk erfolgreich erstellt.

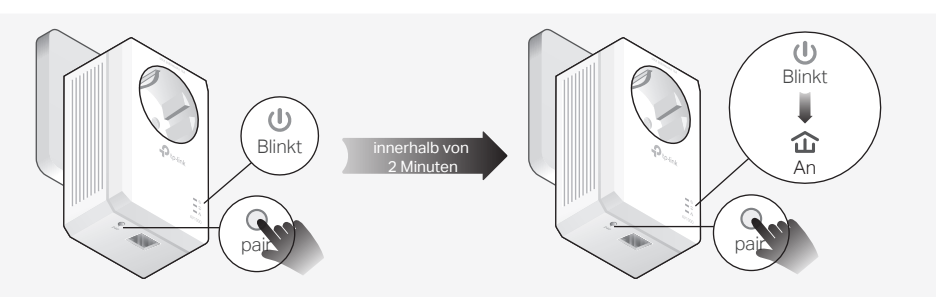

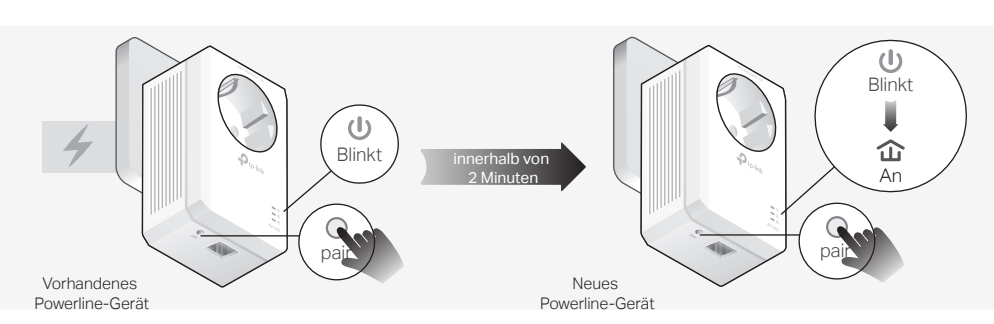

# Außendesign

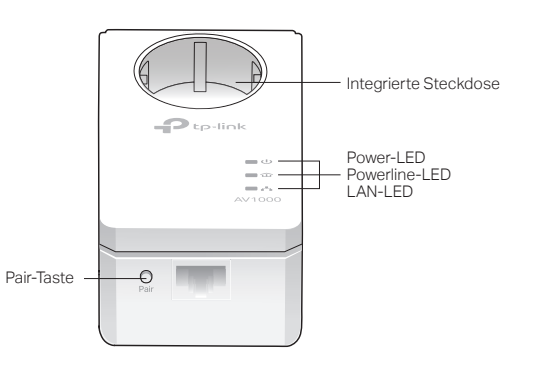

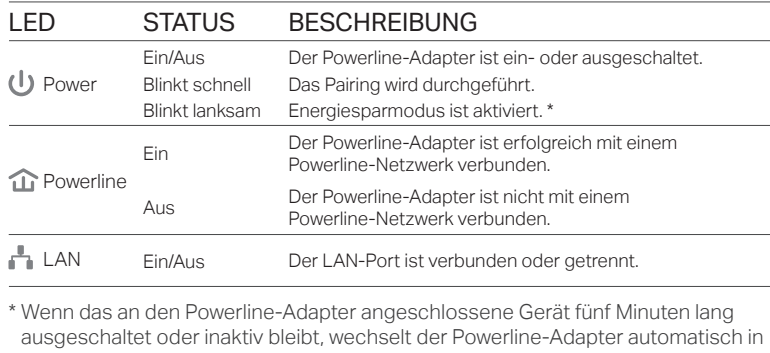

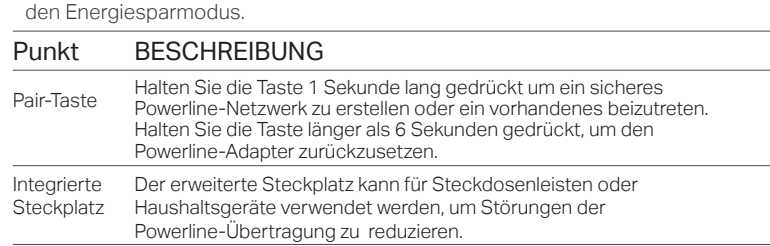

## FAQ(Häufig gestellte Fragen) and the eigen of the eigenstein Einfache Verwaltung

### F1. Wie setze ich meinen Powerline-Adapter in den Werkszustand zurück?

A. Wenn der Powerline-Adapter eingesteckt ist, halten Sie die Pair-Taste sl lange gedrückt, bis die Power-LED  $\bigcup$  kurz erlischt und dann wieder aufleuchtet.

#### F2. Wie gehe ich vor, wenn die Powerline-LED  $\hat{\omega}$  nicht leuchtet?

- A1. Versuchen Sie das Gerät in eine andere Steckdose und überprüfen Sie, ob alle Powerline-Geräte im gleichen Stromkreis angeschlossen sind.
- A2. Versuchen Sie, ein Powerline-Netzwerk durch Pairing einzurichten. Anweisungen finden Sie im obigen Abschnitt.
- A3. Wenn das Problem weiterhin besteht, wenden Sie sich an unseren technischen Support.
- F3. Was kann ich tun, wenn in meinem Powerline-Netzwerk keine Internetverbindung besteht?

©2020 TP-Link 7106508821 REV1.0.0

A1. Stellen Sie sicher, dass sich alle Powerline-Geräte im selben Stromkreis befinden.

- A2. Stellen Sie sicher, dass die Powerline-LEDs  $\hat{\mathbf{u}}$  an allen Powerline-Geräten leuchten. Ist dies nicht der Fall, pairen Sie alle Geräte erneut an.
- A3. Stellen Sie sicher, dass alle Geräte korrekt und sicher angeschlossen sind.
- A4. Überprüfen Sie, ob Sie über eine Internetverbindung verfügen, indem Sie den Computer direkt an das Modem oder den Router anschließen.

#### F4. Was kann ich tun, wenn ein erfolgreich angekoppeltes Powerline-Gerät nach dem Umstecken keine Verbindung mehr herstellt?

- A1. Schließen Sie das Gerät in eine andere Steckdose an und stellen Sie sicher, dass es an denselben Stromkreis angeschlossen ist.
- A2. Versuchen Sie erneut, das Gerät zu pairen, und stellen Sie sicher, dass die Powerline-LED 企 leuchtet.
- A3. Prüfen Sie auf mögliche Störungen durch z. B. eine Waschmaschine, eine Klimaanlage oder andere Haushaltsgerät, welche sich möglicherweise zu nahe an einem der Powerline-Geräte befindet. Schließen Sie das Haushaltsgerät in die integrierte Steckdose ein, um die elektrischen Störungen zu beseitigen, wenn Ihr Powerline-Gerät über eine integrierte Steckdose verfügt.

#### Verwendung des tpPLC-Dienstprogramms für erweiterte Einstellungen:

- 1. Besuchen Sie http://www.tp-link.com und suchen Sie nach Ihrem Produkt.
- 2. Suchen und laden Sie die kompatible Version des Dienstprogramms auf der Support-Seite herunter.
- 3. Installieren Sie das Dienstprogramm und fangen Sie Ihre Einrichtung an.

#### TP-Link erklärt hiermit, dass das Gerät den grundlegenden Anforderungen und anderen relevanten Bestimmungen der Richtlinien 2014/30 / EU, 2014/35 / EU, 2009/125 / EG, 2011/65 / EU und (EU) 2015/863 entspricht. Die originale EU-Konformitätserklärung finden Sie unter https://www.tp-link.com/en/ce. Sicherheitshinweise

· Halten Sie das Gerät fern von Wasser, Feuer, Feuchtigkeit oder heißen Umgebungen. Versuchen Sie nicht, das Gerät zu zerlegen, zu reparieren oder zu modifizieren. Wenn Sie Service benötigen kontaktieren Sie uns bitte.

· Die Steckdose muss in der Nähe des Geräts installiert werden und leicht zugänglich sein. · Steckdosenleisten können in die Steckdose von Powerline-Geräten gesteckt werden, allerdings können Powerline-Adapter nicht hintereinander gesteckt werden.

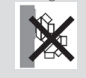

· Schließen Sie Powerline-Geräte nur direkt in Wandsteckdosen und nicht in Steckdosenleisten an. Bitte lesen und befolgen Sie die obigen Sicherheitshinweise bei der Bedienung des Gerätes. Wir können bei unsachgemäßem Betrieb des Geräts nicht garantieren, dass keine Unfälle oder Schäden auftreten. Bitte verwenden Sie dieses Produkt mit Vorsicht da die Bedienung auf eigenes Risiko erfolgt.

Für technischen Support, Benutzerhandbuch und andere Informationen besuchen Sie bitte https://www.tp-link.com/support oder scannen Sie einfach den QR-Code.

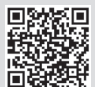